# **django-dbbackup Documentation**

*Release 3.2.0*

**Michael Shepanski**

July 02, 2020

#### Contents

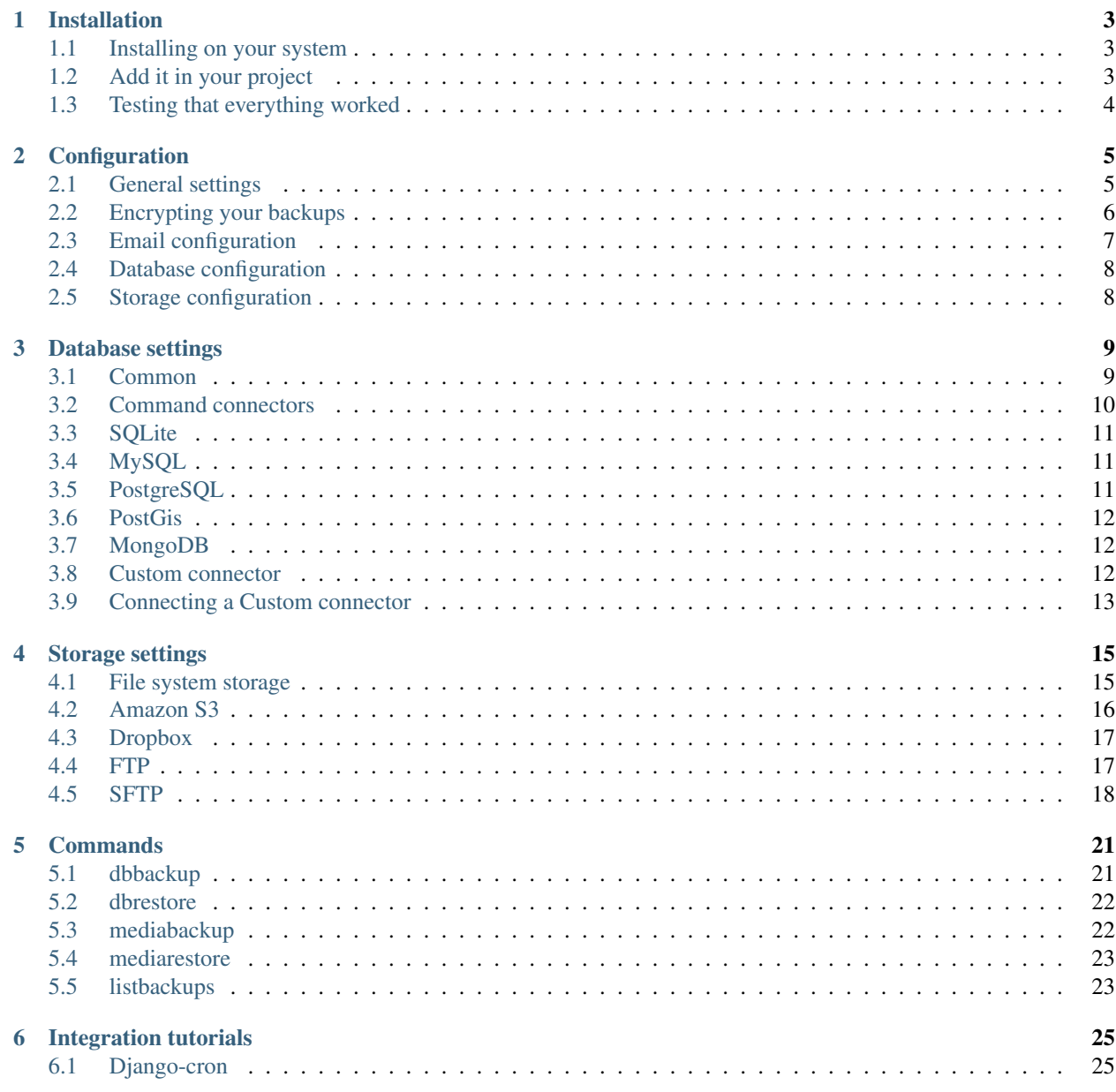

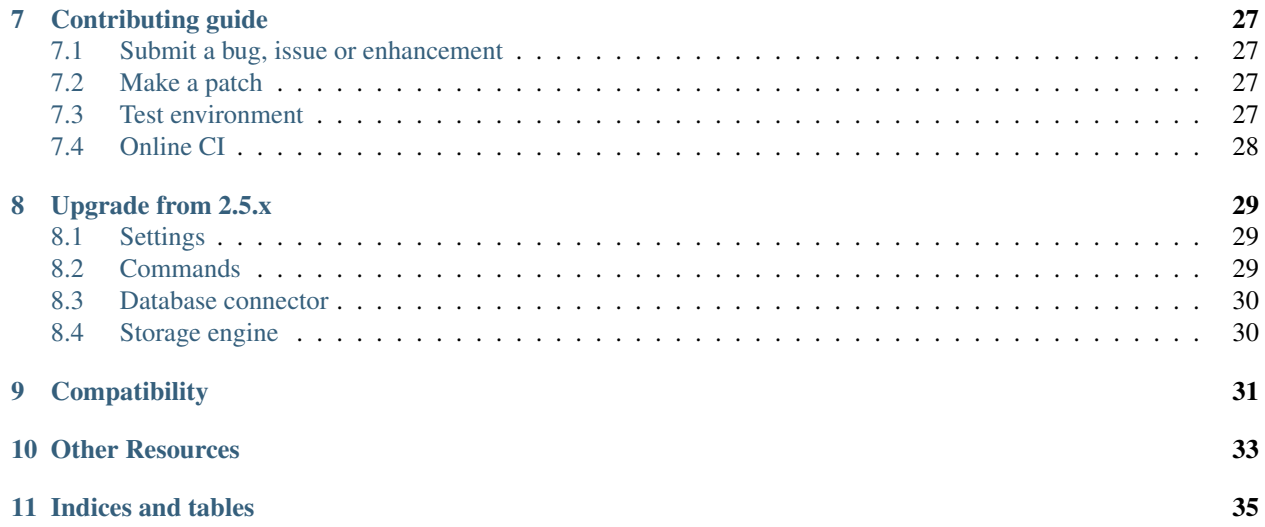

This Django application provides management commands to help backup and restore your project database and media files with various storages such as Amazon S3, DropBox or local file system.

It is made for:

- Ensure yours backup with GPG signature and encryption
- Archive with compression
- Deal easily with remote archiving
- Use Crontab or Celery to setup automated backups.
- Great to keep your development database up to date.

Warning: Django DBBackup version 3 make great changements see Upgrade documentation to help to up to date.

Contents:

# **Installation**

# <span id="page-6-1"></span><span id="page-6-0"></span>**1.1 Installing on your system**

### **1.1.1 Getting the latest stable release**

pip install django-dbbackup

### **1.1.2 Getting the latest release from trunk**

In general, you should not be downloading and installing stuff directly off repositories – especially not if you are backing up sensitive data.

Security is important, bypassing PyPi repositories is a bad habbit, because it will bypass the fragile key signatures authentication that are at least present when using PyPi repositories.

pip install -e git+https://github.com/mjs7231/django-dbbackup.git#egg=django-dbbackup

# <span id="page-6-2"></span>**1.2 Add it in your project**

In your settings.py, make sure you have the following things:

```
INSTALLED_APPS = (
    ...
    'dbbackup', # django-dbbackup
)
DBBACKUP_STORAGE = 'django.core.files.storage.FileSystemStorage'
DBBACKUP_STORAGE_OPTIONS = {'location': '/my/backup/dir/'}
```
#### Create the backup directory:

mkdir /var/backups

Note: This configuration uses filesystem storage, but you can use any storage supported by Django API. See *storage* for more information about it.

# <span id="page-7-0"></span>**1.3 Testing that everything worked**

Now, you should be able to create your first backup by running:

```
$ python manage.py dbbackup
```
If your database was called default which is the normal Django behaviour of a single-database project, you should now see a new file in your backup directory.

# **Configuration**

# <span id="page-8-1"></span><span id="page-8-0"></span>**2.1 General settings**

### **2.1.1 DBBACKUP\_DATABASES**

List of key entries for settings.DATABASES which shall be used to connect and create database backups. Default: list(settings.DATABASES.keys()) (keys of all entries listed)

### **2.1.2 DBBACKUP\_TMP\_DIR**

Directory to be used in local filesystem for temporary files. Default: tempfile.gettempdir()

## **2.1.3 DBBACKUP\_TMP\_FILE\_MAX\_SIZE**

Maximum size in bytes for file handling in memory before write a temporary file in DBBACKUP\_TMP\_DIR.

Default:  $10*1024*1024$ 

# **2.1.4 DBBACKUP\_CLEANUP\_KEEP and DBBACKUP\_CLEANUP\_KEEP\_MEDIA**

When issueing dbbackup and mediabackup with --clean option, the number of old backup files are looked for and removed.

Default: 10 (backups)

# **2.1.5 DBBACKUP\_CLEANUP\_FILTER**

A callable that takes a filename (of an old backup, to be cleaned) and returns a boolean indicating whether the backup should be kept (True) or deleted (False).

Default: lambda filename: False

This can be used to keep monthly backups, for example.

# **2.1.6 DBBACKUP\_DATE\_FORMAT**

Date format to use for naming files. It must contain only alphanumerical characters,  $\prime \prime$ ,  $\prime \prime \prime$  or  $\prime \$ 

Default: '%Y-%m-%d-%H%M%S'

# **2.1.7 DBBACKUP\_HOSTNAME**

Used to identify backup by server name in their file name..

```
Default: socket.gethostname()
```
# **2.1.8 DBBACKUP\_FILENAME\_TEMPLATE**

```
The template to use when generating the backup filename. By default this is
'{databasename}-{servername}-{datetime}.{extension}'. This setting can also be made a
function which takes the following keyword arguments:
```

```
def backup_filename(databasename, servername, datetime, extension):
   pass
```
DBBACKUP\_FILENAME\_TEMPLATE = backup\_filename

This allows you to modify the entire format of the filename, for example, if you want to take advantage of Amazon S3's automatic expiry feature, you need to prefix your backups differently based on when you want them to expire.

{datetime} is rendered with DBBACKUP\_DATE\_FORMAT.

# **2.1.9 DBBACKUP\_MEDIA\_FILENAME\_TEMPLATE**

Same as DBBACKUP FILENAME TEMPLATE but for media files backups.

# <span id="page-9-0"></span>**2.2 Encrypting your backups**

Considering that you might be putting secured data on external servers and perhaps untrusted servers where it gets forgotten over time, it's always a good idea to encrypt backups.

Just remember to keep the encryption keys safe, too!

## **2.2.1 PGP**

You can encrypt a backup with the  $-$ -encrypt option. The backup is done using GPG.

python manage.py dbbackup --encrypt

...or when restoring from an encrypted backup:

python manage.py dbrestore --decrypt

Requirements:

- Install the python package python-gnupg: pip install python-gnupg.
- You need GPG key. (*GPG manual*)

• Set the setting DBBACKUP GPG RECIPIENT to the name of the GPG key.

### **2.2.2 DBBACKUP\_GPG\_ALWAYS\_TRUST**

The encryption of the backup file fails if GPG does not trust the public encryption key. The solution is to set the option 'trust-model' to 'always'. By default this value is False. Set this to True to enable this option.

### **2.2.3 DBBACKUP\_GPG\_RECIPIENT**

The name of the key that is used for encryption. This setting is only used when making a backup with the  $-$ -encrypt or --decrypt option.

# <span id="page-10-0"></span>**2.3 Email configuration**

Note: Django 1.6 won't send the full traceback

### **2.3.1 DBBACKUP\_SEND\_EMAIL**

Controls whether or not django-dbbackup sends an error email when an uncaught exception is received.

Default: True

### **2.3.2 DBBACKUP\_SERVER\_EMAIL**

The email address that error messages come from, such as those sent to DBBACKUP\_ADMINS.

Default: django.conf.settings.SERVER\_EMAIL

### **2.3.3 DBBACKUP\_ADMINS**

A list of all the people who get code error notifications. When DEBUG=False and an operation raises an exception, DBBackup will email these people with the full exception information. This should be a tuple of (Full name, email address).

Default: django.conf.settings.ADMINS

Warning: DBBACKUP\_FAILURE\_RECIPIENTS was used before and is deprecated

### **2.3.4 DBBACKUP\_EMAIL\_SUBJECT\_PREFIX**

Subject-line prefix for email messages sent by DBBackup.

```
Default: '[dbbackup] '
```
# <span id="page-11-0"></span>**2.4 Database configuration**

By default, DBBackup uses parameters from settings. DATABASES but you can make an independant configuration, see Database settings

# <span id="page-11-1"></span>**2.5 Storage configuration**

You have to use a storage for your backups, see Storage settings for more.

# **Database settings**

<span id="page-12-0"></span>The following databases are supported by this application:

- SQLite
- MySQL
- PostgreSQL
- MongoDB
- And the ones you will implement

By default, DBBackup will try to use your database settings in DATABASES for handle database, but some databases required custom options and you could want to use different parameters for backup. That why we included a DBBACKUP\_CONNECTORS setting, it act like the DATABASES one:

```
DBBACKUP CONNECTORS = {
    'default': {
        'USER': 'backupuser',
        'PASSWORD': 'backuppassword',
        'HOST': 'replica-for-backup'
    }
}
```
This configuration will allow to use a replica with different host and user, which is a great pratice if you don't want to overload your main database.

DBBackup uses Connectors for create and restore backups, below you'll see specific parameters for the built-in ones.

# <span id="page-12-1"></span>**3.1 Common**

All connectors have the following parameters:

## **3.1.1 CONNECTOR**

Absolute path to a connector class by default it is:

- dbbackup.db.sqlite.SqliteConnector for 'django.db.backends.sqlite3'
- dbbackup.db.mysql.MysqlDumpConnector for django.db.backends.mysql
- dbbackup.db.postgresql.PgDumpConnector for django.db.backends.postgresql
- dbbackup.db.postgresql.PgDumpGisConnector for django.contrib.gis.db.backends.postgis
- dbbackup.db.mongodb.MongoDumpConnector for django\_mongodb\_engine

All supported built-in connectors are listed below.

## **3.1.2 EXCLUDE**

Tables to exclude from backup as list. This option can be unavailable for connectors making snapshots.

# **3.1.3 EXTENSION**

Extension of backup file name, default 'dump'.

# <span id="page-13-0"></span>**3.2 Command connectors**

Some connectors use command line tools as dump engine, mysqldump for example. This kind of tools has common attributes:

# **3.2.1 DUMP\_CMD**

Path to the command used for create a backup, default is the appropriate command supposed to be in your PATH, for example: 'mysqldump' for MySQL.

This setting is useful only for connectors using command line tools (children of dbbackup.db.base.BaseCommandDBConnector)

## **3.2.2 RESTORE\_CMD**

Same as DUMP CMD but for restoring action.

# **3.2.3 DUMP\_PREFIX and RESTORE\_PREFIX**

String to include as prefix of dump or restore command. It will be add with a space between launched command and its prefix.

# **3.2.4 DUMP\_SUFFIX and RESTORE\_PREFIX**

String to include as suffix of dump or restore command. It will be add with a space between launched command and its suffix.

# **3.2.5 ENV, DUMP\_ENV and RESTORE\_ENV**

Environment variables used during command running, default are {}. ENV is used for every command, DUMP\_ENV and RESTORE\_ENV override the values defined in ENV during the dedicated commands.

# **3.2.6 USE\_PARENT\_ENV**

Specify if the connector will use its parent's environment variables. By default it is True to keep PATH.

# <span id="page-14-0"></span>**3.3 SQLite**

SQLite uses by default dbbackup.db.sqlite.SqliteConnector.

### **3.3.1 SqliteConnector**

It is in pure Python and copy the behavior of . dump command for create a SQL dump.

### **3.3.2 SqliteCPConnector**

You can also use dbbackup.db.sqlite.SqliteCPConnector for make simple raw copy of your database file, like a snapshot.

In-memory database aren't dumpable with it.

# <span id="page-14-1"></span>**3.4 MySQL**

MySQL uses by default dbbackup.db.mysql.MysqlDumpConnector. It uses mysqldump and mysql for its job.

# <span id="page-14-2"></span>**3.5 PostgreSQL**

Postgres uses by default dbbackup.db.postgres.PgDumpConnector, but we advise to to use dbbackup.db.postgres.PgDumpBinaryConnector. The first one uses pg\_dump and pqsl for its job, creating RAW SQL files.

The second uses pg\_restore with binary dump files.

They can also use  $psql$  for launch administration command.

## **3.5.1 SINGLE\_TRANSACTION**

When doing a restore, wrap everything in a single transaction, so errors cause a rollback.

This corresponds to  $-\text{single-transaction argument}$  of psql and pq\_restore.

Default: True

### **3.5.2 DROP**

With PgDumpConnector, it includes tables dropping statements in dump file. PgDumpBinaryConnector drops at restoring.

This corresponds to  $-\text{clean argument of pg\_dump}$  and pg\_restore.

Default: True

# <span id="page-15-0"></span>**3.6 PostGis**

Set in dbbackup.db.postgres.PgDumpGisConnector, it does the same than PostgreSQL but launch CREATE EXTENSION IF NOT EXISTS postgis; before restore database.

### **3.6.1 PSQL\_CMD**

Path to  $psql$  command used for administration tasks like enable PostGIS for example, default is  $psql$ .

### **3.6.2 PASSWORD**

If you fill this settings PGPASSWORD environment variable will be used with every commands. For security reason, we advise to use .pgpass file.

#### **3.6.3 ADMIN\_USER**

Username used for launch action with privileges, extension creation for example.

### **3.6.4 ADMIN\_PASSWORD**

Password used for launch action with privileges, extension creation for example.

# <span id="page-15-1"></span>**3.7 MongoDB**

MongoDB uses by default dbbackup.db.mongodb.MongoDumpConnector. it uses mongodump and mongorestore for its job.

### **3.7.1 OBJECT\_CHECK**

Validate documents before insert in database (option --objcheck in command line), default is True.

### **3.7.2 DROP**

Replace objects that are already in database, (option --drop in command line), default is True.

# <span id="page-15-2"></span>**3.8 Custom connector**

Create your connector is easy, create a children class from dbbackup.db.base.BaseDBConnector and create \_create\_dump and \_restore\_dump. If your connector uses a command line tool, heritate from dbbackup.db.base.BaseCommandDBConnector

# <span id="page-16-0"></span>**3.9 Connecting a Custom connector**

Here is an example, on how to easily connect a custom connector that you have created or even that you simply want to reuse:

```
DBBACKUP CONNECTOR MAPPING = {
    'transaction_hooks.backends.postgis': 'dbbackup.db.postgresql.PgDumpGisConnector',
}
```
Obviously instead of dbbackup.db.postgresql.PgDumpGisConnector you can use the custom connector you have created yourself and transaction\_hooks.backends.postgis is simply the database engine name you are using.

# **Storage settings**

<span id="page-18-0"></span>One of the most helpful feature of django-dbbackup is the avaibility to store and retrieve backups from a local or remote storage. This functionality is mainly based on Django Storage API and extend its possibilities.

You can choose your backup storage backend by set settings.DBBACKUP\_STORAGE, it must be a full path of a storage class. For example: django.core.files.storage.FileSystemStorage for use file system storage. Below, we'll list some of the available solutions and their options.

Storage's option are gathered in settings.DBBACKUP\_STORAGE\_OPTIONS which is a dictionary of keywords representing how to configure it.

Warning: Do not configure backup storage with the same configuration than your media files, you'll risk to share backups inside public directories.

DBBackup uses by default the [built-in file system storage](https://docs.djangoproject.com/en/1.8/ref/files/storage/#the-filesystemstorage-class) to manage files on a local directory. Feel free to use any Django storage, you can find a variety of them at [Django Packages.](https://djangopackages.org/grids/g/storage-backends/)

Note: Storing backups to local disk may also be useful for Dropbox if you already have the offical Dropbox client installed on your system.

# <span id="page-18-1"></span>**4.1 File system storage**

### **4.1.1 Setup**

To store your backups on the local file system, simply setup the required settings below.

```
DBBACKUP_STORAGE = 'django.core.files.storage.FileSystemStorage'
DBBACKUP_STORAGE_OPTIONS = {'location': '/my/backup/dir/'}
```
### **4.1.2 Available settings**

location

Absolute path to the directory that will hold the files.

#### base\_url

URL that serves the files stored at this location.

#### file\_permissions\_mode

The file system permissions that the file will receive when it is saved.

#### directory\_permissions\_mode

The file system permissions that the directory will receive when it is saved.

See [FileSystemStorage's documentation](https://docs.djangoproject.com/en/1.9/ref/files/storage/#the-filesystemstorage-class) for a full list of available settings.

# <span id="page-19-0"></span>**4.2 Amazon S3**

Our S3 backend uses Django Storages which uses [boto.](http://docs.pythonboto.org/en/latest/)

#### **4.2.1 Setup**

In order to backup to Amazon S3, you'll first need to create an Amazon Webservices Account and setup your Amazon S3 bucket. Once that is complete, you can follow the required setup below.

pip install boto django-storages

Add the following to your project's settings:

```
DBBACKUP_STORAGE = 'storages.backends.s3boto.S3BotoStorage'
DBBACKUP_STORAGE_OPTIONS = {
    'access_key': 'my_id',
    'secret_key': 'my_secret',
    'bucket_name': 'my_bucket_name'
}
```
#### **4.2.2 Available settings**

Note: More settings are available see [official documentation](https://django-storages.readthedocs.io/en/latest/backends/amazon-S3.html) for get more about.

access\_key - Required

Your AWS access key as string. This can be found on your [Amazon Account Security Credentials page.](https://console.aws.amazon.com/iam/home#security_credential)

secret\_key - Required

Your Amazon Web Services secret access key, as a string.

bucket\_name - Required

Your Amazon Web Services storage bucket name, as a string. This directory must exist before attempting to create your first backup.

host - Default: 's3.amazonaws.com' (boto.s3.connection.S3Connection.DefaultHost)

Specify the Amazon domain to use when transferring the generated backup files. For example, this can be set to 's3-eu-west-1.amazonaws.com'.

use\_ssl - Default: True

default\_acl - Required

See [Django Storage S3 storage official documentation](http://django-storages.readthedocs.io/en/latest/backends/amazon-S3.html) for more informations about available settings.

# <span id="page-20-0"></span>**4.3 Dropbox**

In order to backup to Dropbox, you'll first need to create a Dropbox account and set it up to communicate with the Django-DBBackup application. Don't worry, all instructions are below.

#### **4.3.1 Setup your Dropbox account**

- 1. Login to Dropbox and navigate to Developers » MyApps. <https://www.dropbox.com/developers/apps>
- 2. Click the button to create a new app and name it whatever you like. For reference, I named mine 'Website Backups'.
- 3. After your app is created, note the options button and more importantly the 'App Key' and 'App Secret' values inside. You'll need those later.

#### **4.3.2 Setup your Django project**

pip install dropbox django-storages

...And make sure you have the following required settings:

```
DBBACKUP_STORAGE = 'storages.backends.dropbox.DropBoxStorage'
DBBACKUP_STORAGE_OPTIONS = {
    'oauth2_access_token': 'my_token',
}
```
#### **4.3.3 Available settings**

Note: See [django-storages dropbox official documentation](https://django-storages.readthedocs.io/en/latest/backends/dropbox.html) for get more details about.

oauth2\_access\_token - Required

Your OAuth access token

#### root\_path

Jail storage to this directory

## <span id="page-20-1"></span>**4.4 FTP**

To store your database backups on a remote filesystem via [a]FTP, simply setup the required settings below.

### **4.4.1 Setup**

pip install django-storages

Warning: This storage doesn't use private connection for communcation, don't use it if you're not sure about the link between client and server.

```
DBBACKUP_STORAGE = 'storages.backends.ftp.FTPStorage
DBBACKUP_STORAGE_OPTIONS = {
    'location': 'ftp://user:pass@server:21'
}
```
### **4.4.2 Settings**

location - Required

A FTP URI with optional user, password and port. example: 'ftp://anonymous@myftp.net'

base\_url

URL that serves with HTTP(S) the files stored at this location.

### **4.4.3 Setup**

We use FTP backend from Django-Storages (again).

```
pip install django-storages
```
Here a simple configuration:

```
DBBACKUP_STORAGE = 'storages.backends.ftp.FTPStorage'
DBBACKUP_STORAGE_OPTIONS = {'location': ftp://myftpserver/}
```
# <span id="page-21-0"></span>**4.5 SFTP**

To store your database backups on a remote filesystem via SFTP, simply setup the required settings below.

## **4.5.1 Setup**

This backend is from Django-Storages with [paramiko](http://www.paramiko.org/) under.

pip install paramiko django-storages

The next configuration admit SSH server grant a the local user:

```
DBBACKUP_STORAGE = 'storages.backends.sftpstorage.SFTPStorage'
DBBACKUP_STORAGE_OPTIONS = {'host': 'myserver'}
```
## **4.5.2 Available settings**

host - Required Hostname or adress of the SSH server root\_path - Default ~/ Jail storage to this directory params - Default {}

Argument used by method:*paramikor.SSHClient.connect()*. See [paramiko SSHClient.connect\(\) documentation](http://docs.paramiko.org/en/latest/api/client.html#paramiko.client.SSHClient.connect) for details.

#### interactive - Default False

A boolean indicating whether to prompt for a password if the connection cannot be made using keys, and there is not already a password in params.

#### file\_mode

UID of the account that should be set as owner of the files on the remote.

#### dir\_mode

GID of the group that should be set on the files on the remote host.

#### known\_host\_file

Absolute path of know host file, if it isn't set "~/.ssh/known\_hosts" will be used.

# **Commands**

<span id="page-24-0"></span>The primary usage of DBBackup is made with command line tools. By default, commands will create backups and upload to your defined storage or download and restore the latest.

Commands provide arguments for compress/uncompress and encrypt/decrypt.

# <span id="page-24-1"></span>**5.1 dbbackup**

Backup of database.

```
$ ./manage.py dbbackup
Backing Up Database: /tmp/tmp.x0kN9sYSqk
Backup size: 3.3 KiB
Writing file to tmp-zuluvm-2016-07-29-100954.dump
```
#### **5.1.1 Help**

usage: manage.py dbbackup [-h] [-version] [-v 0,1,2,3] [-settings SETTINGS] [-pythonpath PYTHON-PATH] [–traceback] [–no-color] [–noinput] [-q] [-c] [-d DATABASE] [-s SERVERNAME] [-z] [-e] [-o  $\text{OUTPUT}_FILENAME$ [ $-OOUTPUT}_PATH$ ]

Backup a database, encrypt and/or compress and write to storage.

```
optional arguments: -h, –help show this help message and exit –version show program's version number and
exit -v 0,1,2,3, –verbosity 0,1,2,3 Verbosity level; 0=minimal output, 1=normal output, 2=verbose output, 3=very
verbose output –settings SETTINGS The Python path to a settings module, e.g. "myproject.settings.main".
If this isn't provided, the DIANGO <sub>S</sub>ETTINGS <sub>M</sub>ODULEen vironment variable will be used.-pyth on path PYTHONPATH Adirector y to add to the Python path, e.g. "/home/djangoprojects/myproject".-tracebackRaise on Command Error exceptions \quad -- no \quad -- no 'colorDon't colorize the command output. \quad -- no 'color to be a 3.5\% of the program.\,-no in put Tells D jangoto NOT prompt the user for input of any kind.\qquad \qquad - \qquad \qquad q, -quiet Tells Djangoto NOT output to the text than errors. - c, - - clean Cleanupold backup files -
dDATABASE, - - databaseDATABASEDatabase(s) to backup specified by key separated by commands (default: 1)all)-sSERVERNAME, --server name SERVERNAMESpecificy server name to include in backward file name--1.z, - – compressCompressthebackup files – e, – encrypt Encrypt the backup files
oOUTPUT_{F}ILENAME, – - output – filenameOUTPUT<sub>F</sub>ILENAMESpecify filenameonstorage –
\overline{OOUTPUT}PATH, – – output – path\overline{OUTPUT}PATHSpecifywheretostoreonlocalfilesystem
```
# <span id="page-25-0"></span>**5.2 dbrestore**

Restore a database.

```
Restoring backup for database: /tmp/tmp.x0kN9sYSqk
Finding latest backup
Restoring: tmp-zuluvm-2016-07-29-100954.dump
Restore tempfile created: 3.3 KiB
```
# **5.2.1 Help**

usage: manage.py dbrestore [-h] [–version] [-v 0,1,2,3] [–settings SETTINGS] [– pythonpath PYTHONPATH] [–traceback] [–no-color] [–noinput] [-q] [-d DATABASE] [-i  $\text{INPUT}_F ILEMAME \vert [-IINPUT_PATH] \vert -sSERVERNAME \vert [-c] \vert -pPASSPHRASE \vert [-z]$ 

Restore a database backup from storage, encrypted and/or compressed.

optional arguments: -h, –help show this help message and exit –version show program's version number and exit -v 0,1,2,3, –verbosity 0,1,2,3 Verbosity level; 0=minimal output, 1=normal output, 2=verbose output, 3=very verbose output –settings SETTINGS The Python path to a settings module, e.g. "myproject.settings.main". If this isn't provided, the  $DIANGO <sub>S</sub>ETTINGS <sub>M</sub>ODULEen vironment variable will be used.$  $-pyth on path PYTHONPATH Adirector y to add to the Python path, e.g. "/home/djangoprojects/myproject".$  $-tracebackRaise on Command Error exceptions \quad -- no \quad -- no 'colorDon't colorize the command output. \quad -- no 'color to be a 3.5\% of the program.$  $\lnot non input TellsDjangoto NOT prompt the user for input of any kind.$  -  $\lnot$   $\lnot$   $\$  $quiet Tells Djangoto NOT output other text than errors.$   $-DATABASE,$  $data baseDATABASE Database to restore$  −  $iINPUT_{FILENAME, -}$  −  $input$  $filenameINPUT_{F}ILENAMESpecific in a metobackup from - IINPUT_{P}ATH, - - input$  $path INPUT<sub>P</sub> ATHSpeci fupathonlocal files ustemtobackup from$  -  $sSERVERNAME.$  $server name SER VERNAMEIf back up file is not specified, filter the existing ones with the given server name$  $c, -- decrypt Decrypt database for the error of the PASSPHRASE, --pass phrase PASSPHRASEP as a share for decrypt file --p.$  $z, --\,uncompressUncompressgzipdatabefore restoring$ 

# <span id="page-25-1"></span>**5.3 mediabackup**

Backup media files, gather all in a tarball and encrypt or compress.

```
$ ./manage.py mediabackup
Backup size: 10.0 KiB
Writing file to zuluvm-2016-07-04-081612.tar
```
# **5.3.1 Help**

usage: manage.py mediabackup [-h] [-version] [-v 0,1,2,3] [-settings SETTINGS] [-pythonpath PYTHONPATH] [–traceback] [–no-color] [–noinput] [-q] [-c] [-s SERVERNAME] [-z] [-e] [-o  $\text{OUTPUT}_{F} ILEMAME \text{[[}-OOUTPUT}_{P}ATH \text{]}$ 

Backup media files, gather all in a tarball and encrypt or compress.

optional arguments: -h, –help show this help message and exit –version show program's version number and exit -v 0,1,2,3, –verbosity 0,1,2,3 Verbosity level; 0=minimal output, 1=normal output, 2=verbose output, 3=very verbose output –settings SETTINGS The Python path to a settings module, e.g. "myproject.settings.main". If this isn't provided, the  $DIANGO *ETTINGS<sub>M</sub>ODULEenvironment variable will be used*.$ 

 $-pyth on path PYTHONPATHAdirectory to add to the Python path, e.g. "/home/djang or ojects/myproject".$  $-tracebackRaise on Command Error exceptions \quad -- no \quad -- no 'colorDon't colorize the command output. \quad -- no 'color to be a 3.5\% of the program.$  $\,-no input Tells Djangoto NOT prompt the user for input of any kind.\qquad \qquad$  $quiet Tells Djangoto NOT output to the text than errors.$  -  $c, -$  -  $clean Cleanupold backup files$  $sSERVERNAME, --\ server names SERVERNAME Specify server name to include in backup filename$  $z, --compress Compress the archive - e, -- encrypt Encyclopedia - oOUTPUT_FILENAME, output - filenameOUTPUTFUT_FILENAMESpecify filename on storage - OOUTPUTPUT_PATH, -- output$  $pathOUTPUT<sub>P</sub>ATHSpecify where to store on local filesystem$ 

# <span id="page-26-0"></span>**5.4 mediarestore**

Restore media files, extract files from archive and put into media storage.

```
$ ./manage.py mediarestore
Restoring backup for media files
Finding latest backup
Reading file zuluvm-2016-07-04-082551.tar
Restoring: zuluvm-2016-07-04-082551.tar
Backup size: 10.0 KiB
Are you sure you want to continue? [Y/n]
2 file(s) restored
```
# **5.4.1 Help**

usage: manage.py mediarestore [-h] [–version] [-v 0,1,2,3] [–settings SET-TINGS] [–pythonpath PYTHONPATH] [–traceback] [–no-color] [–noinput] [-q] [-i  $\text{INPUT}_F ILENAME \sim \text{I}[-IINPUT}_P ATH \sim \text{SERN} FENAME \sim \text{I}[-e] [-PPASSPHRASE \sim \text{I}[-z] [-r]$ 

Restore a media backup from storage, encrypted and/or compressed.

optional arguments: -h, –help show this help message and exit –version show program's version number and exit -v 0,1,2,3, –verbosity 0,1,2,3 Verbosity level; 0=minimal output, 1=normal output, 2=verbose output, 3=very verbose output –settings SETTINGS The Python path to a settings module, e.g. "myproject.settings.main". If this isn't provided, the  $DIANGO *ETTINGS<sub>M</sub>ODULEen vironment variable will be used*.$  $-pyth on path PYTHONPATHAdirectory to add to the Python path, e.g. "/home/djangoprojects/myproject".$  $-tracebackRaiseonCommandError exceptions$  -  $-no$  -  $colorItolorize the command but.$  - $\,-no input Tells Djanqoto NOT prompt the user for input of anything.$  -  $q,$  $quiet Tells Djangoto NOT output other text than errors.$  -  $iINPUT_{FILENAME, -}$  -  $in put$  $filenameINPUT_{FILENAMESpecificity file name to backup from - IINPUT_{P}ATH, - - input$  $path INPUT<sub>P</sub> ATH Specify path on local files system to backup from$  -  $sSERVERNAME,$  $server name SER VERNAMEI$  f backup fileis not specified, filter the existing ones with the qiven server name  $$  $e, -- decrypt Decrypt database forerstoring-pPASSPHRASE, --passphrasePASSPHRASEPass phrase for decrypt file--{\it et al.}$  $z, --uncompress Uncompressgzipdatabefore restoring - r, -- replace Replace existing files$ 

# <span id="page-26-1"></span>**5.5 listbackups**

This command helps to list backups filtered by type ('media' or 'db'), by compression or encryption.

# **5.5.1 Help**

usage: manage.py listbackups [-h] [-version] [-v 0,1,2,3] [-settings SETTINGS] [-pythonpath PYTHONPATH] [traceback]  $[-no-color]$   $[-noinput]$   $[-q]$   $[-d$  DATABASE]  $[-z]$   $[-e]$   $[-e]$   $[-e]$   $[-conorm_T$   $YPE$ 

optional arguments: -h, –help show this help message and exit –version show program's version number and exit -v 0,1,2,3, –verbosity 0,1,2,3 Verbosity level; 0=minimal output, 1=normal output, 2=verbose output, 3=very verbose output –settings SETTINGS The Python path to a settings module, e.g. "myproject.settings.main". If this isn't provided, the  $DIANGO <sub>S</sub>ETTINGS <sub>M</sub>ODULEen vironment variable will be used.$  $-pyth on path PYTHONPATH Adirectory to add to the Python path, e.g." /home/djang or projects/my project".$  $-tracebackRaiseonCommandError exceptions$  -  $-no$  -  $colorItolori} colorDonict the command output.$  $\,-no in put Tells Dianqoto NOT prompt the user for input to family.$  -  $q.$  $quietTells Djangoto NOT output to the text than errors.$   $-DATABASE.$  $data base DATA BASEFilter by data basename - z, - - compressed Excludeden on - compressed Z, - -$  not – compressed Exclude compressed – e, – – encrypted Exclude non – encrypted –  $E, -$  – not – encryptedExcludeencrypted –  $cCONTENT_T YPE, -$  – content  $typeCONTENT_T YPEFilter by content type'db' or' media'$ 

# **Integration tutorials**

<span id="page-28-0"></span>Note: If you have a custom and/or interesting way of use DBBackup, do not hesitate to make us a pull request.

# <span id="page-28-1"></span>**6.1 Django-cron**

Example of cron job with [django-cron](https://github.com/Tivix/django-cron) with file system storage:

```
import os
from django.core import management
from django.conf import settings
from django_cron import CronJobBase, Schedule
class Backup(CronJobBase):
   RUN_AT_TIMES = ['6:00', '18:00']
   schedule = Schedule(run_at_times=RUN_AT_TIMES)
   code = 'my_app.Backup'
   def do(self):
        management.call_command('dbbackup')
```
# **Contributing guide**

<span id="page-30-0"></span>Dbbackup is a free license software where all help are welcomed. This documentation aims to help users or developers to bring their contributions to this project.

# <span id="page-30-1"></span>**7.1 Submit a bug, issue or enhancement**

All communication are made with [GitHub issues.](https://github.com/django-dbbackup/django-dbbackup/issues) Do not hesitate to open a issue if:

- You have an improvement idea
- You found a bug
- You've got a question
- More generaly something seems wrong for you

# <span id="page-30-2"></span>**7.2 Make a patch**

We use [GitHub pull requests](https://github.com/django-dbbackup/django-dbbackup/pulls) for manage all patches. For a better handling of requests we advise you to:

- 1. Fork the project and make a new branch
- 2. Make your changes with tests if possible and documentation if needed
- 3. Push changes to your fork repository and test it with Travis
- 4. If succeed, open a pull request
- 5. Upset us until we give you an answer

Note: We advise you to launch it with Python 2  $\&$  3 before push and try it in Travis. DBBackup uses a lot of file operations, so breaks between Python versions are easy.

# <span id="page-30-3"></span>**7.3 Test environment**

We provides tools for helps developers to quickly test and dev on DBBackup. There are 2 majors scripts:

• runtests.py: Unit tests launcher and equivalent of manage.py in the test project.

• functional.sh: Shell script that use runtests.py to create a database backup and restore it, the same with media, and test if they are restored.

### **7.3.1 runtests.py**

You can test code in local machine with the runtests.py script:

```
python runtests.py
```
But if argument are provided, it acts as manage.py so you can simply launch other command to test deeply, example:

```
# Enter in Python shell
python runtests.py shell
# Launch a particular test module
python runtests.py test dbbackup.tests.test_utils
```
All tests are stored in dbbackup.tests.

## **7.3.2 functional.sh**

It tests at the higher level if backup/restore mechanism is alright. It becomes powerful because of the configuration you can give to it. See the next chapter for explanation about it.

### **7.3.3 Configuration**

DBBackup contains a test Django project at dbbackup.tests and its settings module. This configuration takes care of the following environment variables:

DATABASE\_URL - Default: 'sqlite:///%s' % tempfile.mktemp()

A URL representing the used database, see [DJ-Database-URL](https://github.com/kennethreitz/dj-database-url) for all the available format.

MEDIA ROOT - Default= tempfile.mkdtemp()

Django's MEDIA\_ROOT, useful if you want test media backup from filesystem

STORAGE - Default: dbbackup.tests.utils.FakeStorage

Storage used for backups

#### STORAGE\_OPTIONS

Options for instanciate the chosen storage. It must be in format " $key1=foo$ ,  $key2=bar$ " and will be convert into a dict.

# <span id="page-31-0"></span>**7.4 Online CI**

We use [Travis](https://travis-ci.org/django-dbbackup/django-dbbackup) for tests Dbbackup with a matrix of components' version: Several version of Django and several versions of Python including 2, 3 and PyPy. Code coverage is ensured with [Coveralls](https://coveralls.io/github/django-dbbackup/django-dbbackup) and has not yet minimum coverage limit. Code health is checked with [Landscape](https://landscape.io/github/django-dbbackup/django-dbbackup/)

# **Upgrade from 2.5.x**

# <span id="page-32-1"></span><span id="page-32-0"></span>**8.1 Settings**

The following settings are now useless, you can remove them:

- DBBACKUP\_BACKUP\_ENVIRONMENT: Must be set in CONNECTORS['dbname']['env']
- DBBACKUP\_RESTORE\_ENVIRONMENT: Same than BACKUP\_ENVIRONMENT
- DBBACKUP\_FORCE\_ENGINE
- DBBACKUP\_READ\_FILE
- DBBACKUP\_WRITE\_FILE
- DBBACKUP\_BACKUP\_DIRECTORY: Was used by Filesystem storage, use location parameter
- DBBACKUP\_SQLITE\_BACKUP\_COMMANDS: Was used by SQLite database, use CONNECTORS's parameters.
- DBBACKUP\_SQLITE\_RESTORE\_COMMANDS: Same than SQLITE\_BACKUP\_COMMANDS
- DBBACKUP\_MYSQL\_BACKUP\_COMMANDS: Same than SQLITE\_BACKUP\_COMMANDS but for MySQL
- DBBACKUP\_MYSQL\_RESTORE\_COMMANDS: Same than MYSQL\_BACKUP\_COMMANDS
- DBBACKUP\_POSTGRESQL\_BACKUP\_COMMANDS Same than MYSQL\_BACKUP\_COMMANDS but for PostgreSQL
- DBBACKUP\_POSTGRESOL\_RESTORE\_COMMANDS: Same than DBBACKUP\_POSTGRESOL\_BACKUP\_COMMANDS: Was used for activate PostGIS, use PgDumpGisConnector connector for enable this option
- DBBACKUP\_POSTGRESQL\_RESTORE\_SINGLE\_TRANSACTION: Must be set in CONNTECTORS['dbname']['single\_transaction']
- DBBACKUP\_BUILTIN\_STORAGE

# <span id="page-32-2"></span>**8.2 Commands**

### **8.2.1 dbrestore**

--backup-extension has been removed, DBBackup should automaticaly know the appropriate file.

Listing from this command,  $-\text{list}$ , has been removed in favor of listbackups command.

### **8.2.2 mediabackup**

mediabackup's --no-compress option has been replaced by --compress for keep consistency with other commands.

Now this command can backup remote storage, not only filesystem's DBBACKUP\_BACKUP\_DIRECTORY.

### **8.2.3 mediarestore**

You are now able to restore your media files backups. Unfortunately you'll not be able to restore old backup files.

# <span id="page-33-0"></span>**8.3 Database connector**

We made a total refactoring of DBCommands system. It is now easier to use, configure and implement a custom one.

All database configuration for backups are defined in settings DBBACKUP\_CONNECTORS. By default, the DATABASES parameters are used but can be overrided in this new constant.

This dictionnary stores configuration about how backups are made, what is the path of backup command (/bin/mysqldump), add suffix or prefix to the command line, environment variable, etc.

The system stay pretty simple and can detect alone how to backup your DB. If it can't just submit us what is your Django DB Engine and we'll try to fix it.

### **8.3.1 SQLite**

Previously backup was made by copy the database file, now you have the choice between make a raw snaphot or make a real SQL dump. It can be useful to exclude tables or don't overwrite data.

If you want to restore your old backups choose dbbackup.db.sqlite.SqliteCPConnector.

# <span id="page-33-1"></span>**8.4 Storage engine**

All storage engines has been removed from DBBackup except the basic. Now this object will use Django storages as driver.

settings.DBBACKUP STORAGE must now be a full path to a Django storage, for example 'django.core.files.storage.FileSystemStorage'. settings.DBBACKUP\_STORAGE\_OPTIONS hold its function of gather storage's options.

If you was using a removed storage backend, don't worry, we ensure you'll have a solution by test and write equivalent in Django-Storages.

# **Compatibility**

<span id="page-34-0"></span>As we want to ensure a lot of platforms will be able to save data before upgrading, Django-DBBackup supports PyPy, Python 2.7, 3.2 to 3.5 and Django greater than 1.6.

# **Other Resources**

- <span id="page-36-0"></span>• [GitHub repository](https://github.com/django-dbbackup/django-dbbackup)
- [PyPi project](https://pypi.python.org/pypi/django-dbbackup/)
- [Read The Docs](http://django-dbbackup.readthedocs.org/)
- [GitHub issues](https://github.com/django-dbbackup/django-dbbackup/issues)
- [GitHub pull requests](https://github.com/django-dbbackup/django-dbbackup/pulls)
- [Travis CI](https://travis-ci.org/django-dbbackup/django-dbbackup)
- [Coveralls](https://coveralls.io/github/django-dbbackup/django-dbbackup)

**CHAPTER 11**

**Indices and tables**

- <span id="page-38-0"></span>• genindex
- modindex
- search